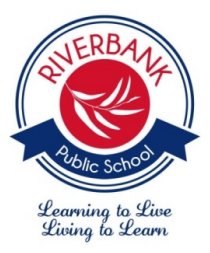

25 Wentworth Street THE PONDS NSW 2769 Ph: 9626 7511 Fax: 9626 1001 Website: [www.riverbank-p.schools.nsw.edu.au](http://www.riverbank-p.schools.nsw.edu.au/) Email: [riverbank-p.school@det.nsw.edu.au](mailto:riverbank-p.school@det.nsw.edu.au)

# **Online Reports Using The Parent Portal**

Dear Parents and Carers,

Riverbank moved to online reports in 2020 after consultation with the community at a P&C meeting. Reports will not be printed and will be only available online using the Parent Portal. The Portal allows parents to look up their child's attendance data, review their reports previously published on the Portal and available NAPLAN data.

#### **Accessing the Parent Portal**

New families will be receiving a letter with student access keys during Week 4 of Term 2.

Below is a set of instructions to assist you in setting up your Parent Portal.

### **Step 1**

Type in the address bar - <https://riverbankps.sentral.com.au/portal/register>

#### **Step 2**

**Type in a valid e-mail address, think of a password you will remember and fill in your details.**

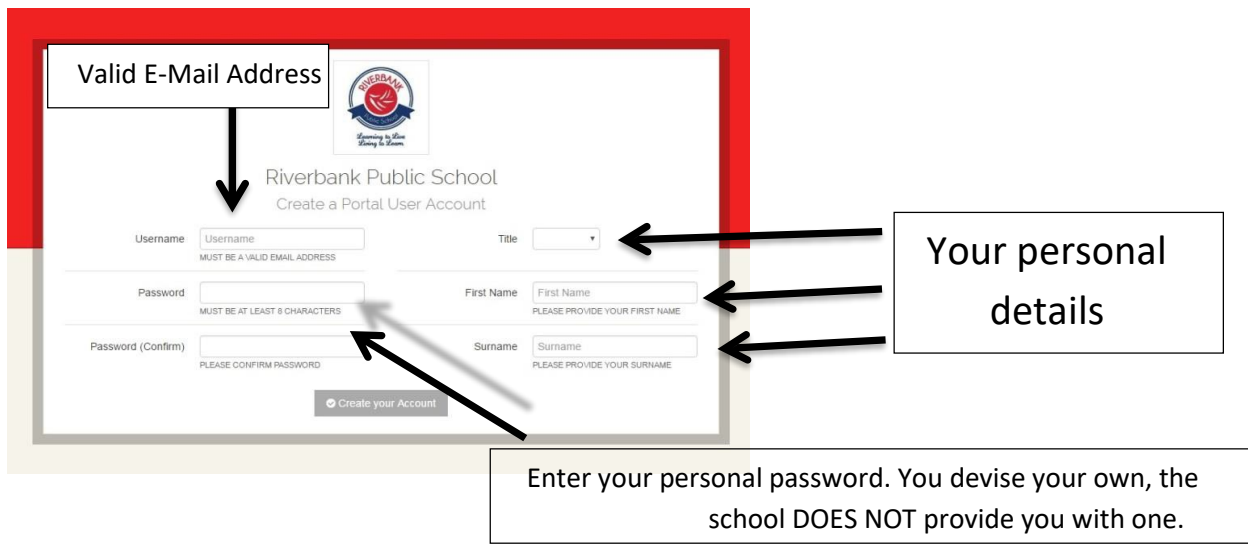

#### **Step 3**

**Go to the email account you used to sign up to the Portal. You will receive an email from Sentral requesting that you validate your account. Allow up to 5 minutes for the email to arrive. Use the link in the email to validate your account.** 

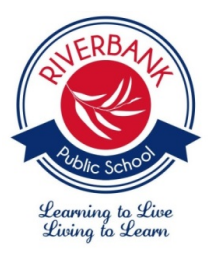

25 Wentworth Street THE PONDS NSW 2769 Ph: 9626 7511 Fax: 9626 1001 Website: [www.riverbank-p.schools.nsw.edu.au](http://www.riverbank-p.schools.nsw.edu.au/) Email: [riverbank-p.school@det.nsw.edu.au](mailto:riverbank-p.school@det.nsw.edu.au)

# **Step 4**

**This screen will then appear. Type in your username (valid e-mail address) and password. Remember you cannot access this section until you have verified your email.** 

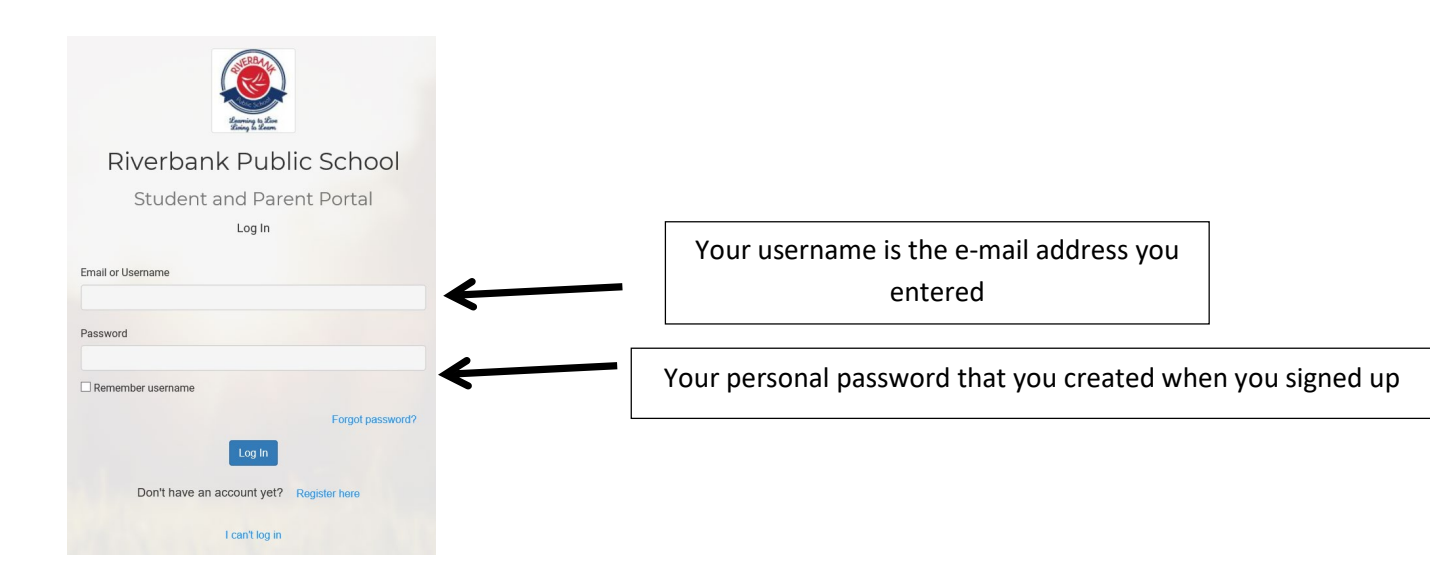

## **Step 5**

#### **Select My Access to get to the access key section**

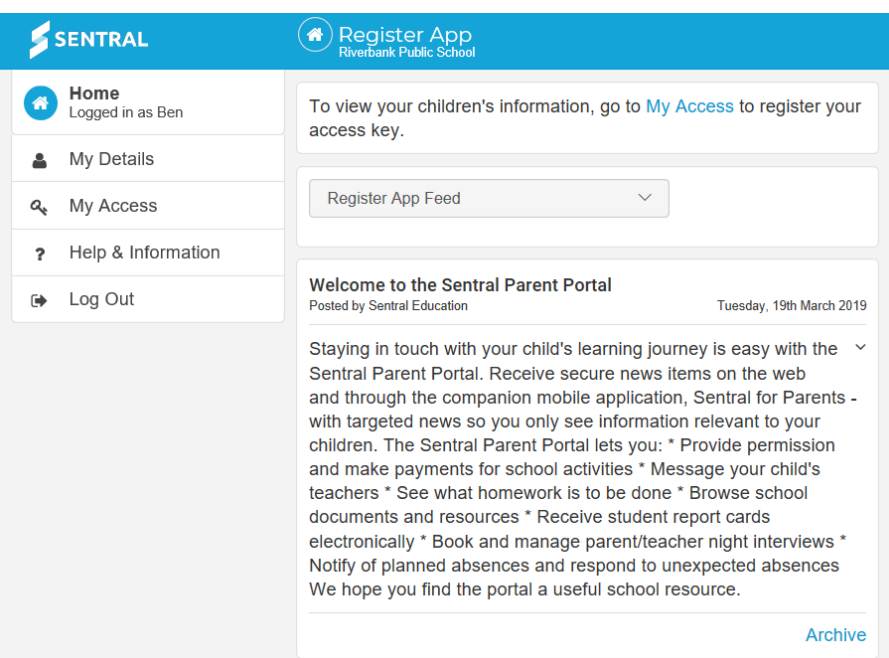

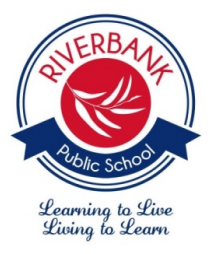

25 Wentworth Street THE PONDS NSW 2769 Ph: 9626 7511 Fax: 9626 1001 Website: [www.riverbank-p.schools.nsw.edu.au](http://www.riverbank-p.schools.nsw.edu.au/) Email: [riverbank-p.school@det.nsw.edu.au](mailto:riverbank-p.school@det.nsw.edu.au)

# **Step 6**

**Select + Add New Access Key to bring up the section to type in**

You have no Access Kev. You can add new access key using the button below.

+ Add New Access Kev

## **Step 7**

**Type in the ACCESS KEY the school provided you with.**

Please enter your access key below exactly as it appears in the communications you received from the school. Access keys are case sensitive and must be typed exactly as they appear.

If you have not received an access key, please contact Riverbank Public School to request one.

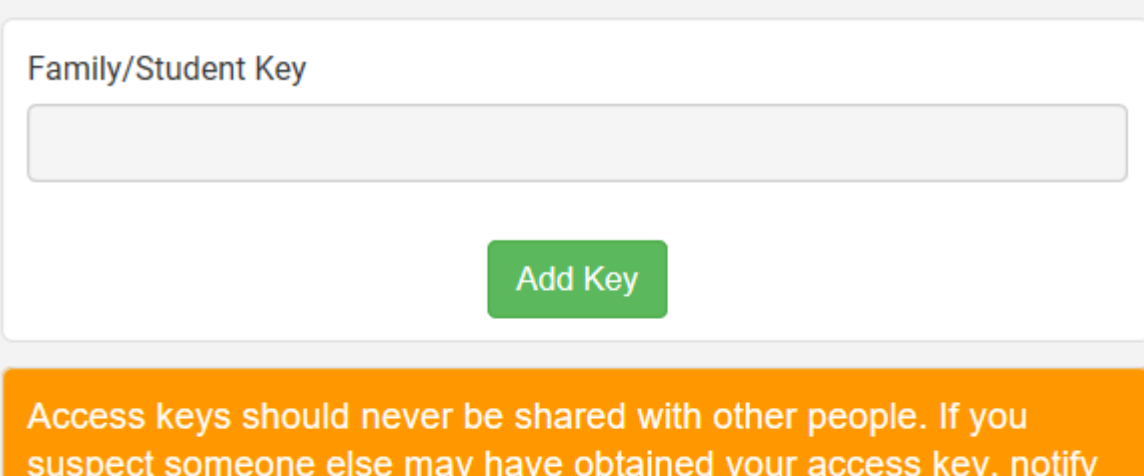

suspect someone else may have obtained your access key, notify Riverbank Public School as soon as possible to have access using it blocked.

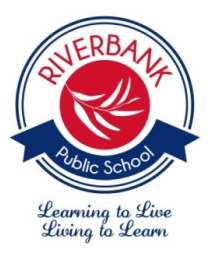

25 Wentworth Street THE PONDS NSW 2769 Ph: 9626 7511 Fax: 9626 1001 Website: [www.riverbank-p.schools.nsw.edu.au](http://www.riverbank-p.schools.nsw.edu.au/) Email: [riverbank-p.school@det.nsw.edu.au](mailto:riverbank-p.school@det.nsw.edu.au)

### **Step 8**

**Your child will be linked and you will be able to access information that is available. The Term 2 will reports will become available Monday 21 June at 3:00pm**

## **Step 9**

**To add additional children select My Access and type in the additional access keys**

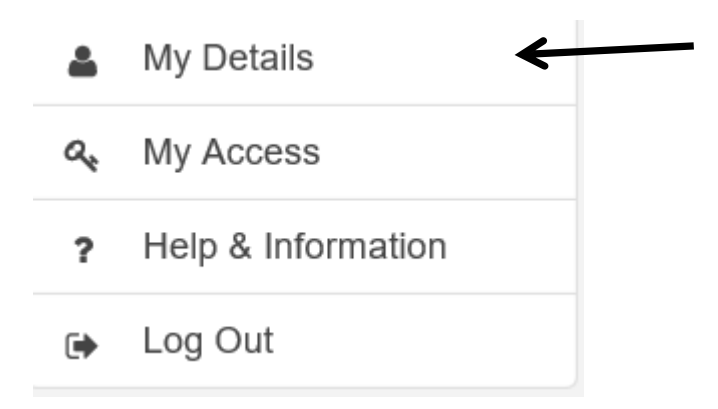

#### **Step 10**

**Each time you need to log in to the Portal use this address- <https://riverbankps.sentral.com.au/portal2/#!/login>**

If you experience any difficulties setting up your Parent Portal, please contact the School Office on 9626 7511.

Kind regards,

Angus Lamont **Angus Lamont** Angus Lamont **Jeanie Brown** Deputy Principal **Principal** Principal Principal Principal Principal Principal Principal